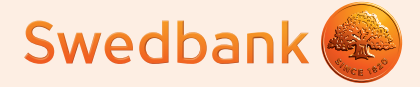

## Pagrindiniai įrankiai, padedantys tvarkyti finansines paslaugas

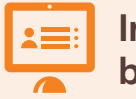

**Interneto bankas**

**Išmanioji programėlė Bankomatas**

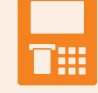

# Pagrindinės prisijungimo priemonės

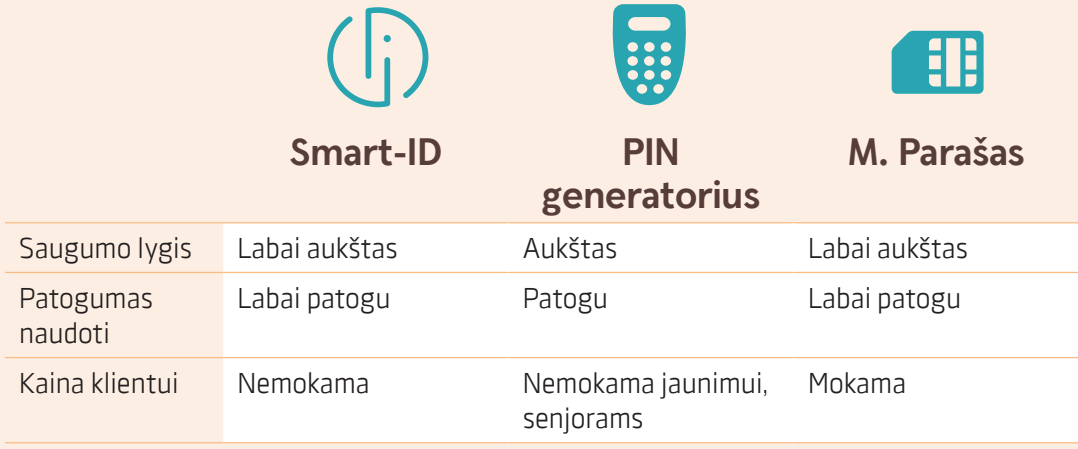

### Interneto bankas – patogi priemonė finansinėms operacijoms atlikti

- Peržiūrėti sąskaitų informaciją
- Sumokėti už komunalines paslaugas
- Daryti pavedimus į kitas sąskaitas
- **Pasidėti indėlį**
- Valdyti mokėjimo kortelę

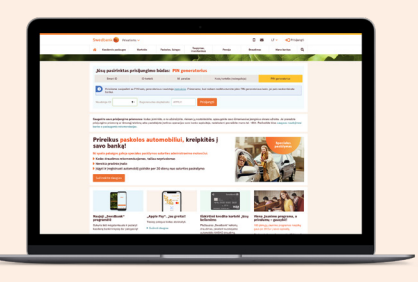

#### **Užrašams**

Swedbank

## Išmanioji programėlė – jūsų patogumui

- Patogiai peržiūrėti sąskaitų išrašus
- Atlikti mokėjimų pervedimus
- Valdyti mokėjimo korteles
- Peržiūrėti ir valdyti jau turimas draudimo bei paskolų sutartis
- Sudaryti naujas sutartis
- Užsiregistruoti į konsultaciją
- Susisiekti su mumis Jums patogiausiu būdu

## Bankomatas – patogu ir paprasta

- Įnešti ir išsigryninti grynuosius pinigus
- Sužinoti ir atsispausdinti sąskaitos likutį
- Patikrinti paskutines 5 operacijas, atliktas sąskaitoje
- Pakeisti mokėjimo kortelės PIN kodą

### Mokėjimo kortele naudokitės saugiai

- Kartu su kortele gautą PIN kodą įsiminkite ir niekam jo nesakykite net banko darbuotojams
- Įvedant PIN kodą bankomate, stenkitės, kad aplinkiniai jo nematytų
- Niekuomet nelaikykite mokėjimo kortelės PIN kodo piniginėje
- Jei sunkiai įsimenate mokėjimo kortelės PIN kodo pasikeiskite jį bankomate
- Pasinaudojus bankomatu, nepamirškite pasiimti mokėjimo kortelės
- Nenaudokite PIN kodo skaičių derinio, kurį labai lengvai gali atspėti kiti

#### **Užrašams**

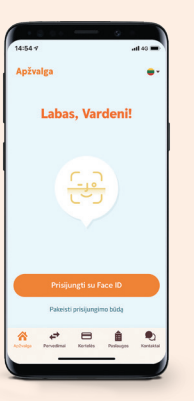

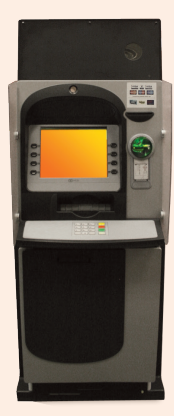